## **واحد کاریازدهم**

# **هدف جزیی**

# **توانايي استفاده از انواع آرايهها در ويژوالبيسيك**

# **هدفهای رفتاری**

پس از مطالعه اين واحد كار از فراگير انتظار ميرود كه:

-1 توانايي ايجاد انواع آرايههاي يك بعدي، با ابعاد ثابت و متغير را داشته باشد. -2 توانايي ذخيرهسازي و بازيابي دادهها بهوسيله آرايههاي يكبعدي را داشته باشد. -3 توانايي ارسال آرايهها به رويهها را داشته باشد. -4 توانايي فراخواني يك آرايه با تعداد آرگومانهاي نامعين را داشته باشد. -5 توانايي ايجاد و استفاده از آرايههاي دوبعدي را داشته باشد. -6 نحوه استفاده از توابع Ubound و LBound را بداند. -7 نحوه استفاده از توابع Split ،Filter و Join را بداند. -8 توانايي مرتب كردن اعضاي يك آرايه با روشهاي زير را داشته باشد. الف ـ مرتبسازي با روش حبابي ب ـ مرتبسازي با روش انتخابي -9 توانايي جستجوي اطالعات را در آرايهها با روش خطي و دودويي داشته باشد.

#### **کلیات**

تاكنــون با روشهاي مختلف ذخيرهســازي اطلاعات در حافظه اصلي كامييوتر آشــنا شــدهايد كه اســتفاده از انواع متغيرها و خصوصيات كنترلها از نمونههاي كاملاً مشخص آن است.

گاهي در برنامهنويســـي هاي واقعي لازم است تعداد زيادي داده را مورد پردازش قرار دهيـــم كه به ناچار بايد به تعداد مورد نظر متغير، تعريف كرد؛ اما اين روش، همواره قابل ً اجرا نيست، مثال فرض كنيد ميخواهيد برنامهاي را طراحي كنيد كه بايد اسامي هزار نفر از دانشجويان يك دانشگاه را دريافت كند در چنين حالتي با توجه به دانستههاي قبلي بايد هزار متغير با اســامي مختلف تعريف كنيد. آيا اين روش منطقي اســت؟ اگر تعداد دادهها باز افزايش پيدا كند، چطور؟ اگر بخواهيد يك اسم را در ميان مجموعه اسامي پيدا كنيد، چه اتفاقي مي|فتد؟ اين گونه عمليات با روش هاي معمول يا امكانپذير نيســت يا از نظر تكنيكي, منطقي نخواهد بود.

براي حل اين مشكل و طراحي چنين برنامههايي در تمام زبانهاي برنامهنويسي از مفهومي به نام آرايه (Array) اســـتفاده مي شـــود. يك آرايه در واقع يك ســـري از چندين متغير با يك نام مشـــابه است كه بهوسيله يك انديس (يك عدد صحيح مثبت) از يكديگر متمايز ميشوند.

استفاده از آرايهها باعث مي شود تا كدهاي برنامه سـادهتر و كوتاهتر شود زيرا شما مي توانيــد با اســتفاده از انــواع حلقهها و شـــماره انديسها، به هر يــك از اعضاي آرايه دسترســـي پيدا كنيد. آرايهها نيـــز مانند متغيرهاي.معمولي داراي نوع داده هســـتند و تمام اعضاي يكآرايه از يك نوع داده هستند البته ميتوانيد بهوسيله استفاده از نوع داده Variant انواع مختلفي از دادهها را در اعضاي يك آرايه ذخيره كنيد.

اس تفاده از آرايهها در برنامههاي بزرگ اجتنابناپذير اس ت و بدون استفاده از آنها انجام عمليات مرتبسازي و جستجوي داده كار بسيار مشكلي خواهد بود.

ابعاد يک آرايه بهوســيله دامنه پاييني و بالايي آن معين مي شــود و اعضاي آرايه بهطور پيوســته و پشــت ســر هم داخل اين محدوده قرار مي گيرند. ويژوالبيسيك براي هر يک از اعض اي ي ك آرايه فضاي جداگانهاي را در حافظه اختصاص ميدهد بنابراين اس تفاده از آرايههايي بزرگتر از اندازه مورد نياز، باعث اش غال حافظه بدون اس تفاده خواهد شد.

## **11-1تعريفانواعآرايهدرويژوالبيسيك**

در ويژوال بيســيک دو نوع آرايه وجود دارد: آرايه با ابعاد ثابت آرايه ايستا يا(Static Array)و آرايه با ابعاد متغير )آرايه پويا يا Array Dynamic). ابتدا به نحوه تعريف آرايه ها با ابعاد ثابت مي پردازيم:

**11-1-1آرايهايستا(Array Static(**

بــراي تعريف آرايه با ابعاد ثابت مي توانيد از تمام روش هايي كه تاكنون براي تعريف متغيرها به كار گرفته ايد، استفاده كنيد تنها تفاوتي كه بين تعريف متغير و آرايه وجود دارد تعيين ابعاد يك آرايه اســت. آرايه ها را مي توانيد به وسيله كلمات كليدي Public، Private، Static و Dim در يك رويه يا بخش تعاريف ماژول فرم يا ماژول كد تعريف كنيد. براي تعريف يك آرايه با ابعاد ثابت مي توانيد يكي از روش هاي زير را استفاده كنيد: نــوع داده As( دامنــه بااليــي( نــام آرايــه ]Static | Private | Public | Dim ] نوع داده As ( دامنه بااليي To دامنه پاييني( نام آرايه ]Static | Private | Public | Dim]

 بــا توجــه به مكان تعريف آرايه و كاربرد آن مي توانيد يكي از كلمات كليدي موجود در ] [ را انتخاب كنيد. **نكته**

ً مثال براي تعريف يك آرايه از نوع Integer و با تعداد 15 عضو از فرمان زير استفاده مي شود: Dim no  $(14)$  As Integer

در ويژوال بيسيك به طور پيش فرض اولين انديس آرايه ها از شماره صفر آغاز مي شود بنابراين در مثال قبل با توجه به مقدار دامنه بااليي، انديس هاي آرايه از صفر تا 14 در نظر گرفته مي شوند و در نتيجه تعداد اعضا 15 خواهد بود. و در تعريف يك آرايه به صورت زير:

Public counters (20) As Double

آرايه اي با تعداد 21 عضو و از نوع Double در حافظه آدرس دهي خواهد شــد. روش ً دوم در تعريف يك آرايه با ابعاد ثابت اســتفاده از دامنه بااليي و پاييني اســت مثال براي تعريف آرايهاي (با ۱۵ عضو) كه انديس اول آن از يك شروع شود و انديس آخرين عضو در آن 15 باشد از فرمان زير استفاده مي شود:

Dim counters (1 To 15) As Double

وزارت فرهنگ و ارشاد اسلامی<br>نام استاندارد رایانه كار پیشرفته<br>نام استاندارد رایانه كار پیشرفته نام استاندارد رايانه كار پيشرفته نام استاندارد: برنامه نويسی ويژوال بيسيك مقدماتی شماره: 2 / 1 / 15 - ف، هـ شماره: 1 / 3 / 1 / 80 84/ - 0

و در تعريف آرايه sums كه به اين صورت انجام شده است:

Private sums (100 To 120) As Variant آرايــه sums داراي اوليــن عضــو بــا شــماره انديــس 1و آخريــن عضــو بــا شــماره انديس 2خواهــد بــود بــه عبــارت ديگــر 21 عضــو خواهــد داشــت. براي آن كه با نحوه كار آرايه ها بهتر آشنا شويد به ذكر مثالي در اين رابطه مي پردازيم: **مثال :1** رويه اي بنويسيد كه ده عدد را به صورت تصادفي ايجاد كرده و در آرايه اي ذخيره كند، سپس آرايه را نمايش دهد. به اين منظور يك رويه با نام myrandom به صورت زير بنويسيد:

Sub myrandom ()

Dim i As Integer, sngno(9) As Single

Randomize

For  $i = 0$  To 9

 $space(i) = Rnd$ 

Next i

For  $i = 0$  To 9

Print, "number(";  $i + 1$ ; ")="; sngno(i)

Next i

End Sub

در رويــه myrandom ابتــدا آرايه اي با دامنه بااليي 9 ) 1عضو( تعريف شــده اســت ســپس به وســيله يك حلقه For كه مقدار شــمارنده آن )i)از صفر شــروع مي شود اولين عضو آرايه يعني )0(sngno به وســيله تابع Rnd مقداردهي مي شود براي نمايش اعدادي كه در آرايه sngno ذخيره شــده اند نيز از يك حلقه اســتفاده شده است. البته شما مي توانيد به جاي For از حلقه هاي ديگر نيز اســتفاده كنيد اما اين كار با اســتفاده از حلقه For آسان تر خواهــد بــود. در رويــه myrandom تابعي به نــام Rnd وجود دارد ، به وســيله اين تابع مي تــوان اعداد تصادفي بين صفــر و يك را ايجاد كرد. اين تابع يك عدد از نوعSingle را برمي گردانــد و يــك آرگومان اختيــاري دارد كه مي تواند يك عدد از نــوع Single يا يك عبارت عددي باشــد. توجه داشته باشــيد كه هربار تابع Rnd فراخواني مي شود يك عدد تصادفي توليد خواهد شد البته اگر برنامه مجدداً اجرا و تابع فراخواني شود همان اعداد

 **پیمانه مهارتی:** برنامه نويسی مقدماتی )ويژوال بيسيك(  **واحد کاریازدهم:** توانايي استفاده از انواع آرايه ها در ويژوال بيسيك

به صورت تكراري به دست مي آيند ؛ براي جلوگيري از چنين حالتي و اين كه همواره اعداد توليد شــده يكساني به دســت نيايند، مي توانيد قبل از تابع Rnd از تابعRandomize استفاده كنيد. تابعRandomize داراي يك آرگومان اختياري نيز بوده كه مي تواند يك عدد يا عبارت عددي باشد.

رويــه مثال 1 را به گونــه اي تغيير دهيد تا بزرگ ترين عضو آرايه را به دســت آورده و همــراه اعضاي آرايه نمايش دهد. ســپس در يك پــروژه آن را فراخواني كنيد و نتيجه را مشاهده نماييد. **تمرین:**

 **مثال :2** رويه اي بنويسيد كه دو آرايه 5 عضوي يك بعدي از اعداد تصادفي را ايجاد كرده و حاصل ضرب آن ها را محاسبه نمايد و در آرايه ديگري ذخيره كند. ذخ

Sub mymatrix()

Dim i As Integer,  $no1(4)$  As Single Dim  $no2(4)$  As Single,  $no3(4)$  As Single Randomize For  $i = 0$  To 4  $no1(i) = Rnd$  $no2(i) = Rnd$ Next i For  $i = 0$  To 4  $no3(i) = no1(i) * no2(i)$ Next i End Sub

در اين رويه از سه آرايه 5 عضوي استفاده شده است و به وسيله اولين حلقه For اعضاي دو آرايه 1no و 2no مقداردهي شــده اند سپس با اســتفاده از حلقه For دوم حاصل ضرب اعضاي متناظر دو آرايه در عضو متناظر آرايه حاصل ضرب يعني 3no قرار مي گيرد. عــالوه بر آرايه هاي عددي مي توانيد داده هاي رشــته اي را نيــز به صورت آرايه ذخيره كنيــد. در واقع فرق زيادي بين آرايه هاي رشــته اي و عددي وجود نــدارد فقط در مورد آرايه هاي رشته اي طول هر عضو مي تواند ثابت يا متغير باشد.  نام استاندارد رايانه كار پيشرفته نام استاندارد: برنامه نويسی ويژوال بيسيك مقدماتی شماره: 2 / 1 / 15 - ف، هـ شماره: 1 / 3 / 1 / 80 84/ - 0

وزارت فرهنگ و ارشاد اسالمی وزارت كار و امور اجتماعی

پروژه اي طراحي كنيد كه با استفاده از يك آرايه، هر عددي از مبناي 1 را به مبناي 2 تبديل كند.  **تمرین:**

 **مثال :3** پروژه اي طراحي كنيد كه اســامي 1نفر را دريافت كرده و در يك آرايه رشته اي ذخيره كند به عالوه بتوان اسامي ذخيره شده را روي يك فرم جداگانه مشاهده نمود. به اين منظور عمليات زير را به ترتيب انجام دهيد:

1 - برنامه ويژوال بيســيك را اجرا كرده و يك پروژه از نوع EXE Standard ايجاد كنيد ســپس يك فرم مطابق شــكل 11-1 و جدول 11-1 ايجاد كنيد و كنترل هاي آن را مطابق جدول 11-2 روي فرم قرار دهيد. در اين فرم از يك كنترل كادر متن براي دريافت داده ها و از دكمه Add براي ذخيره سازي اسامي در آرايه استفاده مي شود به عالوه با دكمه Show مي توان اسامي ذخيره شده در آرايه را در يك فرم ديگر مشاهده كرد.

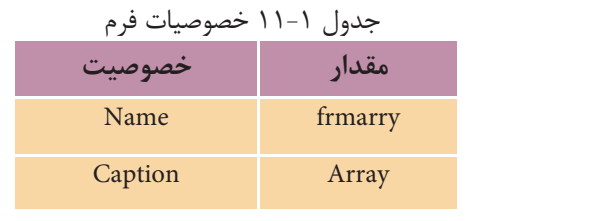

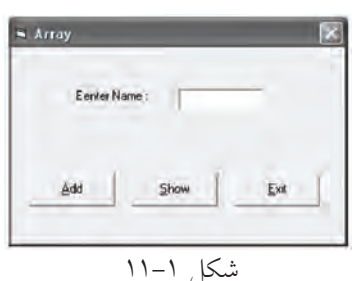

#### جدول 11-2 خصوصيات كنترل ها

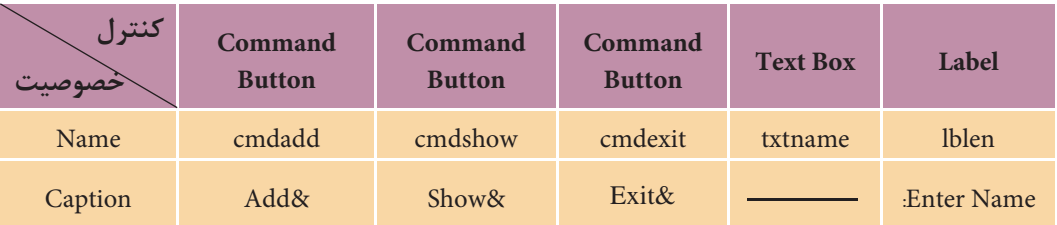

2 - يــك مــاژول كد به پروژه اضافــه كنيد و در بخش تعاريــف آن آرايه اي را با نام strname بــا 1عضو كه هر عضو آن نيز توانايي دريافت 2كاراكتر را داشــته باشــد به صورت زير تعريف كنيد:

Public strname (9) As string \* 20

 **پیمانه مهارتی:** برنامهنویسی مقدماتی )ویژوال بیسیک(  **واحد کاریازدهم:** توانايي استفاده از انواع آرايهها در ويژوالبيسيك

رويداد Click كنترل دكمه Add را به اين صورت تنظيم كنيد:

Private Sub cmdadd Click()

Static i As Integer If  $i < 10$  Then  $strname(i) = txtname.Text$  $i = i + 1$ 

Else

MsgBox «Array is full»

End If

End Sub

در اين رويداد از يك متغير i بهعنوان ش مارنده انديس آرايه بهصورت Static اس تفاده شده است تا بهوسيله مقدار اين متغير بتوان در هر مرحله يك عضو در آرايه را با ناميكه كاربر در كنترل كادر متن مي نويســد پر كرد. اگر اين متغير بهصورت محلي تعريف شود اســامي، همواره در اولين عضو آرايه ذخيره مي شــوند و در نتيجه، نامي كه قبلاً در عضو اول آرايه ذخيره شـــده اســـت از بين مي رود. در ادامه اجراي رويداد، يك فرمان If مقدار i را كنتــرل مي كنــد تا مقدار i از دامنه بالايي آرايه (يعنــي ۹) تجاوز نكند در صورتي كه مقدار i كنترل نش ود در زمان رس يدن به مقدار ,1 چون باالترين مقدار انديس آرايه 9 است پيام خطاي Subscript out of range نمايش داده مي شـود. بنابراين اگر (10> i) باشد آنگاه محتويات خصوصيت Text كنترل كادرمتن در يكي از اعضاي آرايه ذخيره ميش ود و س پس مقدار i يك واحد افزايش مييابد تا مرحله بعد, انديس عضو بعدي آرايه آماده باشد، اما اگر كاربر 10 نام را وارد كند در هنگام ورود نام يازدهم با پيامي كه بهوسيله يك تابع MsgBox نمايش داده مي شود از كامل شــدن روند عمليات ورود داده مطلع مي شود زيرا در رويداد Click دكمه فرمان Add نتيجه بررسي شـرط (10>i) نادرست بوده و در نتيجه تابع MsgBox فراخواني ميشود.

4 - ي ك ف رم جديد با نام frmdisplay و عنوان Display مطابق ش كل 11-2 به پروژه اضافه كرده ســـپس يك دكمه با نـــام cmdback و عنوان &Back روي آن قرار دهيد. از اين فرم براي نمايش اسامي ذخيره شده در آرايه استفاده ميشود.  نام استاندارد رایانه کار پیشرفته نام استاندارد: برنامه نویسی ویژوال بیسیک مقدماتی شماره: ٢ / ١ / ١٥ - ف، هـ شماره: ١ / ٨٠ / ٨٠ - ف، هـ شماره: ١ / ٣ / ١ / ٢ / ٢ - ١ شماره: ١ / ٨٠ / ٢ - ١

وزارت فرهنگ و ارشاد اسلامی<br>نام استاندارد رایانه کار پیشرفته و سیستان کارتر کنید که وزارت کار و امور اجتماعی<br>نام استاندارد رایانه کار پیشرفته

5 - رويداد Click دكمه Show را در فرم frmarray به صورت زير تنظيم كنيد:

Private Sub cmdshow Click()

frmarray.Hide

frmdisplay.Show

End Sub

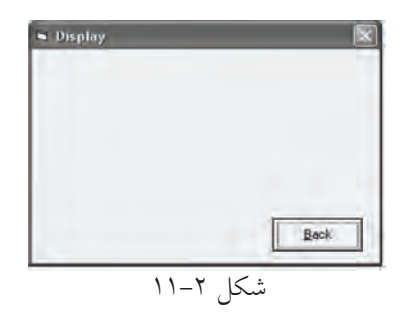

در اين رويداد با اســتفاده از متد Hide فرم frmarray مخفی شــده و با اســتفاده از متد Show فرم frmdisplay نمايش داده ميشود.

6 - رويداد دكمه cmdbackرا در فرم frmdisplay بهصورت زير تنظيم كنيد:

Private Sub cmdback\_Click() unload frmdisplay frmarray.Show

End Sub

```
در اين رويداد با اس تفاده از دس تور unload فرم frmdisplay بسته شده و با متد Show
                                           امكان بازگشت به فرم اول فراهم ميشود. 
7 - پس از تنظيم رويداد دكمه فرمان cmdback در فرم frmdisplay دستورات زير را در 
                                 رويداد Activate همين فرم بهصورت زير تنظيم كنيد:
```
Private Sub Form Activate ()

Dim j

For  $i = 0$  To 9

Print "NAME 
$$
(
$$
";  $j$ ;"  $) =$ ";  $strname(j)$ 

Next i

End Sub

 **پیمانه مهارتی:** برنامه نويسی مقدماتی )ويژوال بيسيك(  **واحد کاریازدهم:** توانايي استفاده از انواع آرايه ها در ويژوال بيسيك

دســتورات در اين رويداد باعث خواهند شد تا پس از فعال شدن فرم محتويات آرايه به وسيله يك حلقه نمايش داده شود.

8 - پروژه و فرم frmarray را با نام Array و فرم frmdisplay را با نام Display ذخيره كنيد سپس برنامه را اجرا نماييد و تعداد 1نام را وارد كرده و بعد از ورود هر نام، دكمه Add را كليك كنيد و بعد از پايان ورود داده ها به وسيله دكمه Show محتويات آرايه را مشاهده نماييد در پايان با كليك روي دكمه Back به فرم اول بازگرديد.

9 - روي دكمه Exit كليك كنيد و به پنجره ويژوال بيسيك بازگرديد.

برنامه قبل را به گونه اي تغيير دهيد كه در صورت عدم اســتفاده از تمام اعضاي آرايه (خالــي ماندن بعضي از اعضـــا) در هنگام نمايش اطلاعات در فــرم cmddisplay, فقط تا ً آخرين انديســي از آرايه كه حاوي نام اســت, نمايش داده شــود مثال اگر كاربر 4 نام را وارد كرده است فقط همان 4 نام نمايش داده شوند و از نمايش عناصر بعدي آرايه يعني انديس هاي بزرگ تر از 3 خودداري شود.  **تمرین:**

در اين جا الزم اســت كه به ذكر نكته مهمي در رابطه با شــماره انديس اولين عضو در آرايــه بپردازيم. تاكنون وقتي يك آرايــه را با ذكر مقدار انديس بااليي آن تعريف مي كنيد شــماره انديس اولين عضو در آرايه از صفر شــروع مي شود، اما گاهي الزم است كه اين مقــدار را با توجه به نياز تغيير دهيد، با اســتفاده از فرمان Base Option در بخش تعاريف مي توانيــد مقدار انديــس اولين عضو را در آرايه ها تعيين كنيد. شــكل كلي فرمان به اين صورت است:

#### **Option Base n**

 كه n مي تواند صفر يا يك باشــد در صورت اســتفاده از مقدار صفر يا عدم استفاده از فرمــان فوق انديس آغازين در آرايه هاي برنامه صفــر خواهد بود و اگر بخواهيد انديس آغازين در آرايه هاي برنامه از يك شروع شود مقدار n را در فرمان مزبور 1 انتخاب كنيد.

 • از اين فرمان فقط يك بار و در بخش تعاريف يكي از ماژول ها استفاده كنيد. **نكته**• براي تعيين دامنه پاييني آرايه ها به جاي استفاده از فرمان Base Option بهتر است در تعريف آرايه ها دامنه پاييني و بااليي آرايه را تعيين كنيد.

نام استاندارد رایانه کار پیشرفته نام استاندارد: برنامه نویسی ویژوال بیسیک مقدماتی

 وزارت فرهنگ و ارشاد اسالمی وزارت کار و امور اجتماعی شماره: ٢ / ١ / ١٥ - ف، هـ شماره: ١ / ٢ / ٨٠ - ف، هـ

 بهعن وان مثال فرض كنيد ميخواهيم يك آرايه عددي با 1عضو را بهوس يله اعداد تصادفي مقداردهي كنيم (اين مســأله قبلاً حل شده است اما از آن، براي بررسي عملكرد دستور Option Base استفاده مي شود).

Sub myrandom ()

Dim i As Integer,  $signo(10)$  As Single

Randomize

For  $i = 1$  To 10

sngno $(i)$  = Rnd

Next i

End Sub

اگه دستور Option Base 1 استفاده شود در رويه myrandom جديبد و در تعريف آرايه sngnoبه جاي عدد 9 عدد 1 اس تفاده ميش ود و مقدار پايان ي در حلقه For نيز از ۹ بــه ۱۰ تغييــر مي يابد و مقدار شــروع شــمارنده نيز از صفر به ۱ تبديل مي شــود. توجه داشته باشيد كه در ذخيرهسازي مقادير هر دو حالت، مشابه هم عمل مي شود؛ فقط در نحوه تعريف آرايهها و استفاده از حلقه بايد دقت كافي داشته باشيد.

پــروژهاي طراحي كنيــد كه ده نمره درس۵هاي يك دانش آمــوز را در يك آرايه ذخيـــره كند ســـپس مجموع و معدل نمرات وي را محاســـبه كـــرده و نمايش دهد )انديس آرايه از عدد 1 شروع شود(.  **تمرين:**

#### **11-1-2 آرايه پويا )Array Dynamic)**

گاهي اوقات ممكن است تعداد دادهها نامشخص باشد در نتيجه نميتوان تعداد اعضا آرايـــه را در زمــان طراحي برنامه تعيين كرد بنابراين لازم اســت ابعاد آرايه در زمان اجرا تنظيم شود.

به اين منظور ويژوالبيســيک نوع ديگري از آرايهها را با نام آرايه پويا در اختيار شـــما قرار ميدهد. ابعاد آرايهاي از اين نوع را ميتوانيد در زمان اجراي برنامه با توجه به نيازتان مكرراً تغيير دهيد.

 **پیمانه مهارتی:** برنامه نويسی مقدماتی )ويژوال بيسيك( .<br>**واحد کاریازدهم**: توانايي استفاده از انواع آرايهها در ويژوال بيسيک

براي تعريف يك آرايه ديناميك، بهتر اســت مانند آرايه هاي ثابت عمل كرده اما از ذكر ابعاد آرايه خودداري كنيد. به عنوان مثال به دستور زير توجه كنيد:

Dim dynnumber () AS Integer اما در صورت اســتفاده از آرايه در اين مرحله پيام خطا نمايش داده خواهد شد. براي قابل اســتفاده شــدن آرايه هاي پويا، پس از تعريف آن بايد ابعاد آن را با استفاده از دستور ReDim تعيين كنيد. به عنوان مثال پس از تعريف آرايه dynnumber از نوع Integer ابعاد آن به صورت زير تعيين مي شود:

ReDim dynumber (10) اگر Base Option باشد آرايه داراي يازده عضو و اگر1 Base Option باشد آرايه داراي 1 عضو )از 1 تا 1 ) خواهد بود.

 • در صورت استفاده از دستور ReDim مقادير موجود در تمام اعضاي آرايه از بين خواهد رفت بنابراين در استفاده مجدد از دستور ReDim با دقت كافي اقدام كنيد. • در صورتــي كــه بخواهيد مقادير موجود در آرايه در زمان تغيير ابعاد آن حفظ شــوند از كلمه كليدي Preserve همراه با دستور ReDim استفاده كنيد. • آرايه هاي پويا را نيز مي توانيد به صورت Public، Private يا Static تعريف كنيد. **نكته**

به عنوان مثال به دستورات زير توجه كنيد: (با فرض اين كه Option Base 1 است). Dim myarray () As Integer, i As Integer

 $ReDim$  myarray $(5)$ 

Next i

 $ReDim$  myarray $(10)$ 

For  $i = 1$  To 10

Print  $myarray(i)$ 

Next i

با اســتفاده از تعريف آرايه پويا آرايه myarray با 5 عضو تعريف شــده اســت ســپس به وسيله يك حلقه For مقادير 1 تا 5 در آرايه قرار گرفته اند. پس از حلقه For اول مجدداً دســتور ReDim به كار گرفته شــده اســت تا تعداد اعضاي آرايه دو برابر شود پس از تغيير

 وزارت فرهنگ و ارشاد اسالمی وزارت كار و امور اجتماعی شماره: 1 / 1 / 10 - ف، هـ شماره: 1 / 1 / 4 - ف، هـ

نام استاندارد رايانه كار پيشرفته نام استاندارد: برنامه نويسی ويژوال بيسيك مقدماتی

ابعاد آرايه، حلقه For دوم مقادير موجود در آرايه را نمايش مي دهد اما استفاده دوباره از دســتور ReDim، تمام مقادير قبلي در آرايه را از بين مي برد، در نتيجه فقط مقادير صفر توسط حلقه نمايش داده مي شود.

حال اگر به جاي دستور (10) myarray ReDim ازدستور)10) myarray Preserve ReDim اســتفاده كنيد، حلقه For دوم پس از نمايش مقادير 1 تا 5 براي اعضاي قبلي, مقدار صفر را هم براي ۵ عضو جديد كه اضافه شده اند، نمايش مي دهد.

يك پروژه جديد طراحي كنيد و دســتورات فــوق را در رويداد Click يك دكمه فرمان قرار داده و نتيجه را در دو حالت بحث شده بررسي كنيد.  **تمرین:**

 • در صورت كاهش ابعاد يك آرايه به وسيله دستور ReDim مقادير مربوط به اعضاي حذف شده از بين مي روند. • به وسيله دستور ReDim نيز مي توانيد يك آرايه پويا Dynamic تعريف كنيد شكل كلي اين دستور براي تعريف يك آرايه پويا به صورت زير است: **نوع داده As) دامنه بالایي) نام آرایه ReDim** ً مثال دستور زير يك آرايه با 2 عضو و از نوع رشته اي تعريف مي كند. String As) 19 (fam ReDim • در صورت اســتفاده از دســتور ReDim براي تغيير ابعاد يك آرايــه ثابت در هنگام اجراي برنامه، پيام خطاي dimensioned already Array نمايش داده مي شود. **نكته**

مي خواهيم پروژه اي كه در مثال 3 طراحي شده است به گونه اي تغيير كند تا تعداد اســامي با توجه به نياز و درخواســت كاربر دريافت و در آرايه ذخيره شــود. به اين منظور پروژه Array را باز كنيد و عمليات زير را به ترتيب انجام دهيد:  **تمرین:**

 **پیمانه مهارتی:** برنامهنویسی مقدماتی )ویژوال بیسیک( .<br>**واحد کاریازدهم**: توانايي استفاده از انواع آرايهها در ويژوالبيسيک

#### **11-1-3 دستور Erase**

از اين دس تور براي حذف اعضا در آرايهه اي پويا و از بين بردن محتويات اعضا در آرايههاي ثابت استفاده ميشود. شكل كلي دستور Erase بهصورت زير است: **نام آرايه Erase** اگر اين دســتور روي يک آرايه پويا اجرا شــود تمام مقادير آن از بين خواهد رفت و ش ما ميتوانيد مجدداً با استفاده از دستور ReDim از آرايه استفاده كنيد اگر پس از حذف اعضاي يك آرايه پويا، بدون اس تفاده از دس تور ReDim سعي در دستيابي به اعضاي آن داشته باشيد پيام خطاي Subscript out of range نمايش داده مي شود. اگر اين دستور روي يك آرايه ثابت اجرا شود مقادير موجود در آرايه حذف خواهند شد، اما فضاهاي مربوط به اعضاي آرايه در حافظه از بين نخواهند رفت. به عنوان مثال به دستورات زير توجه كنيد (با فرض اين كه Option Base ۱ است): Dim myarray  $1()$  As Integer, myarray  $2(5)$  As Integer Dim i As Integer ReDim myarray $1(5)$ For  $i = 1$  To 5 myarray $1$  (i) = i myarray2  $(i) = i$ Next i Erase myarray 1, myarray 2 ReDim myarray $1(5)$ For  $i = 1$  To 10 Print myarray 1(i) Print myarray 2(i) Next i در اين مجموعه دس تورات از يك آرايه پويا )1myarray )و يك آرايهاي با ابعاد ثابت )2myarray )اس تفاده شده اس ت. در اولين حلقه For، آرايههاي 1myarray و 2myarray به ترتيب مقداردهي شـــدهاند سپس بهوسيله دســـتور Erase، آرايه myarray1 از حافظه كاملاً پاك ش ده اما آرايه 2myarray فقط مقادير خود را از دس ت ميدهد و در نتيجه حلقه For دوم فقط مقادير صفر را براي هر دو آرايه نمايش مي دهد. البته اگر دستور( 5) ReDim mayrray پس از حذف آرايه مزبور استفاده نشود آرايه در حلقه For قابل شناسايي نبوده و پيام خطاي

range of out Subscript نمايش داده ميشود.

 وزارت فرهنگ و ارشاد اسالمی وزارت کار و امور اجتماعی شماره: 1 / 1 / 10 – ف، هـ شماره: 1 / 4 / 4 – ف، هـ

نام استاندارد رایانه کار پیشرفته نام استاندارد: برنامه نویسی ویژوال بیسیک مقدماتی

پروژه Array را بهگونهاي تنظيم كنيد كه شرايط زير را داشته باشد: **الف-** امكان افزايش اسامي پس از پرشدن آرايه وجود داشته باشد. **ب-** در صورت لزوم بتوان اعضاي آرايه را حذف كرده و اسامي جديد در آن ذخيره نمود.  **تمرين:**

 **11-2 آرايههاي چند بعدي**

تاكنون با نحوه تعريف و چگونگي اس تفاده از آرايههاي يك بعدي آشنا شديد اما در برنامهنويســـي پروژههاي واقعي، گاهي اوقات آرايههاي يک بعدي نيز گرهگشـــا نيستند و برنامهنويسي را با مشكالت متعددي روبهرو ميكنند.

آرايههاي دو بعدي از دو انديس براي شناســايي اعضاي خود استفاده مي كنند. انديس اول شـــماره ســـطر و انديس دوم شماره ســـتون متناظر با آرايه را مشخص ميكنند. براي روشن شدن بهتر موضوع به آرايه زير توجه كنيد, اين آرايه داراي 4 سطر و 3 ستون است

|                          | . ر ب     |           |                |
|--------------------------|-----------|-----------|----------------|
| ُشماره ستون<br>شماره سطر |           |           | $\overline{2}$ |
|                          | $a_{0,0}$ | $a_{0,1}$ | $a_{0,2}$      |
| 1                        | $a_{1,0}$ | $a_{1,1}$ | $a_{1,2}$      |
| $\overline{2}$           | $a_{2,0}$ | $a_{2,1}$ | $a_{2,2}$      |
| $\mathbf{3}$             | $a_{3,0}$ | $a_{3,1}$ | $a_{3,2}$      |

جدول 11-3

در نـوع از آرايهها براي دسترســي به هــر يک از عناصر آرايه از دو انديس اســتفاده مي ً شود مثال عنصر 2,**1**a , عضوي است كه در سطر شماره 2 و ستون شماره 1 قرار دارد. براي تعريف آرايه دو بعدي ميتوانيد يكي از اين روشها را به كار ببريد:

(دامنــه بالایــی ســتونها، دامنــه بالایی ســطرها) نــام آرایــه [ Dim| Public| Private| Static]

 **پیمانه مهارتی:** برنامه نويسی مقدماتی )ويژوال بيسيك( .<br>**واحد کاریازدهم:** توانایی استفاده از انواع آرایهها در ویژوال بیسیک

نوع داده As (دامنه بالايی ستونها، دامنه بالایی سطرها) نام آرایه \_ [Dim| Public| Private| Static]

نوع دادهAs( دامنه بااليی ستون ها To دامنه پايينی ستون ها، دامنه بااليی سطرها Toدامنه پايينی سطرها( نام آرايه ]Static| Private| Public| Dim

 بــا توجــه بــه مكان تعريف و كاربرد آرايه مي توانيد يكي از كلمات كليدي موجود در ] [ **نكته** را انتخاب كنيد.

به عنوان مثال فرض كنيد مي خواهيد نمرات سه درس دانش آموزان يك كالس 5 نفره را به صورت يك آرايه دو بعدي بنويسيد.

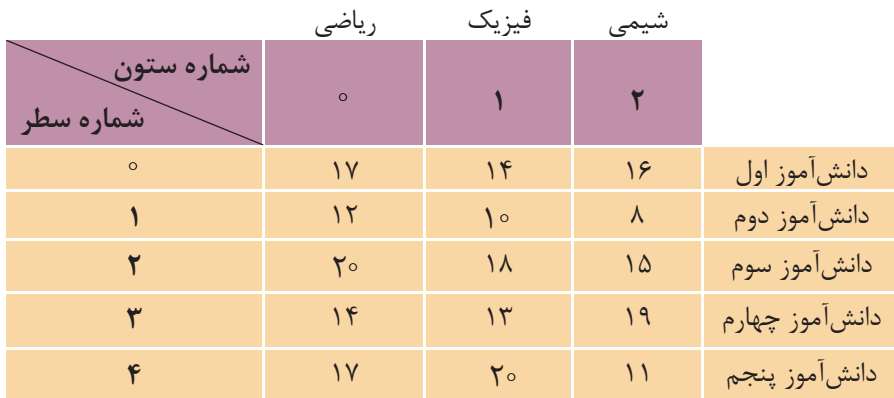

اكنــون مي خواهيم اين آرايه دو بعدي را تعريــف كنيم بنابراين مي توان يكي از موارد زير را براي انجام اين كار استفاده كرد:

Dim sng student  $(4,2)$  As Single Dim sng student (0 To 4, 0 To 2) As Single

 توجه داشــته باشــيد كه قوانين دســتور Base Option براي آرايه هاي دو بعدي نيز **نكته** صادق است.

 **مثال :4** رويه اي بنويســيد كه آرايه دو بعدي 4×4 را با اعداد تصادفي مقداردهي كرده سپس اعضاي آن را نمايش دهد (با فرض Option Base 0).

```
 وزارت فرهنگ و ارشاد اسالمی وزارت کار و امور اجتماعی
 نام استاندارد رایانه کار پیشرفته نام استاندارد: برنامه نویسی ویژوال بیسیک مقدماتی
              شماره: 2 / 1 / 15 - ف، هـ شماره: 1 / 3 / 1 / 80 84/ - 0
Sub mymatrix ()
  Dim A(4, 4) As Integer, i As Integer, j As Integer
  Randomize
  For i = 0 To 3
       For i = 0 To 3
          A(i, j) = Int(100 * Rnd + 1)Next i
  Next i
  For i = 0 To 3
      For i = 0 To 3
           Print " "; "A("; i; ","; i; ")="; A(i, j)Next i
      Print 
   Next i
  End Sub
       رويه فرعي فوق در صورت اجرا، خروجي مشابه شكل زير را خواهد داشت:
  A(0,0)=0 A(0,1)=20 A(0,2)=17 A(0,3)=9A(1,0)=2 A(1,1)=0 A(1,2)=52 A(1,3)=53A(2,0)=69 A(2,1)=44 A(2,2)=0 A(2,3)=31A(3,0)=28 A(3,1)=87 A(3,2)=3 A(3,3)=0در اين رويه ابتدا آرايه دو بعدي A را تعريف كردهايم سپس با استفاده از دو حلقه تو 
 در تو و تابع Rnd عناصر آرايه مقداردهي شدهاند. حلقه For اول بهوسيله شمارنده i شماره 
 س طر و حلقه دوم به وس يله شمارنده j شماره ستون را در آرايه كنترل ميكنند بنابراين با 
 هر بار اجراي حلقه اول، حلقه دوم ســه بار تكرار مي شــود تا اعضاي هر ســطر را جهت
 مقداردهي به ترتيب آماده كند. به عنوان مثال زماني كه مقدار i برابر با صفر اس ت حلقه 
 دوم مقاديــر j را بـــه ترتيب روي مقادير ٠، ١، ٢ و ٣ تنظيم مي كند. با خاتمه اجراي حلقه
 دوم، حلق ه اول مقدار i را يك واحد افزايش ميدهد و حلقه دوم مجدداً از  = j ش روع 
 شــده و اعضاي ســـطر دوم نيز به ترتيب مورد دسترســـي قرار ميگيرند. در پايان پس از
```
مقداردهي آرايه، با استفاده از دو حلقه For تودرتو اعضاي آرايه نمايش داده ميشوند

 **پیمانه مهارتی:** برنامهنویسی مقدماتی )ویژوال بیسیک(  **واحد کاریازدهم:** توانايي استفاده از انواع آرايهها در ويژوالبيسيك

پروژهاي طراحي كنيد كه بتواند نام, نام خانوادگي و نمره سه درس، پنج دانشآموز را در آرايه ذخيره كند و در ضمن بتوان هر لحظه اطالعات دانشآموزان را مشاهده كرد.  **تمرين:**

#### **11-3 توابع UBound و LBound**

از اين توابع براي دســتيابي به دامنه پاييني و بالايي يک آرايه اســتفاده ميشـــود. تابع LBound مي توانسد با دريافت نام يك آرايسه، دامنه پاييني آن را بهصورت يك عدد از نوع Long بازگرداند. به عبارت ديگر بهوســيله اين تابع ميتوانيد شــماره اولين انديس را در آرايه به دست آوريد. شكل كلي اين تابع به اين صورت است:

#### **LBound** (arrayname ,dimension)

تابع LBound يك آرگومان اجباري و يك آرگومان اختياري دارد, آرگومان arrayname در واقع نام آرايهاي اســت كه مي خواهيد انديس آغازين آن را به دســت آوريد. آرگومان دوم (dimension) در آرايههــاي دو و چند بعدي اســتفاده مي شــود و بعــدي از آرايه كه ميخواهيد انديس آغازين آن را پيدا كنيد بهصورت يك عدد صحيح تعيين ميشود. مقدار 1 براي بعد اول )س طر(, 2 براي بعد دوم )ستون( و الي آخر. در صورت عدم استفاده از اين آرگومان, مقدار پيشفرض 1 خواهد بود. بهعنوان مثال به اين دستورات توجه كنيد:

Dim A $(1$  To 100, 10 To 13) As Integer

Dim  $B(10)$  As Integer

Print LBound(A, 1)

Print LBound(A, 2)

Print LBound (B)

در دستورات قبل يك آرايه دو بعدي )A )و يك آرايه يك بعدي )B )تعريف شدهاند. نتيجه اجراي اولين و دومين دستور Print به ترتيب 1 و 1 خواهد بود و در صورت اجراي دستور آخر با توجه به عدم استفاده از آرگومان اختياري و يك بعدي بودن آرايه مقدار صفر نمايش داده ميشود. توجه داشته باشيد كه فرض بر اين باشد كه : Base Option است.

 وزارت فرهنگ و ارشاد اسالمی وزارت کار و امور اجتماعی نام استاندارد رایانه کار پیشرفته نام استاندارد: برنامه نویسی ویژوال بیسیک مقدماتی شماره: ٢ / ١ / ١٥ - ف، هـ شماره: ١ / ٨٠ / ٨٠ - ف، هـ شماره: ١ / ٣ / ١ / ٢ / ٢ - ١ شماره: ١ / ٨٠ / ٢ - ١ تابع UBound ميتواند با دريافت نام يك آرايه دامنه بااليي آن را بهصورت يك عدد از نوع Long بازگرداند به عبارت بهتر عددي را كه در تعريف آرايه بهعنوان دامنه بااليي آرايه تعريف كردهايم در اختيار شما قرار ميدهد. شكل كلي اين تابع بهصورت زير است: **(UBound** (arrayname ,dimension) اين تابع نيز يك آرگومان اجباري و يك آرگومان اختياري دارد و عملكردي را مشابه آنچه در تابع LBound دارند به عهده ميگيرند. بهعنوان مثال به دستورات زير توجه كنيد: Dim A $(1$  To 100, 10 To 13) As Integer Dim  $B(10)$  As Integer Print UBound (A, 1) Print UBound (A, 2) Print UBound (B) اولين و دومين دس تور Print به ترتيب مقادير1 و 13 را نمايش ميدهند و دس تور آخر نيز مقدار 1 را نمايش خواهد داد. البته بايد توجه داشــت كه دســتور Option Base تأثيري روي تابع UBound نميگذارد. بهعنوان مثال به اين دستورات توجه كنيد: Dim  $A(5)$  As Integer For  $i = LBound(A)$  To UBound  $(A)$ Print i Next i در دس تورات قبل اگر 0 Base Option باش د حلقه For از مق دار صفر تا 5 را نمايش ميدهد و در واقع آرايه 6 عضو خواهد داش ت ولي اگر 1 Base Option باشد حلقه For از مقدار 1 تا 5 را نمايش ميدهد و در نتيجه آرايه 5 عضو خواهد داشت پس همانطور كه ديديد دستور Base Option روي تابع UBound تأثير نميگذارد.

## **11-4 تابع Split**

بهوسـيله اين تابع مي توان محتويات يك متغير رشـتهاي را بهصورت زير رشـتههاي جداگانــهاي در يك آرايه يك بعدي ذخيره كرد. مقدار بازگشــتي اين تابع يك آرايه يك بعدي است. شكل كلي اين تابع بهصورت زير است

 **پیمانه مهارتی:** برنامه نويسی مقدماتی )ويژوال بيسيك( .<br>**واحد کاریازدهم:** توانایی استفاده از انواع آرایهها در ویژوال بیسیک

Split (expression, delimiter, limit, compare)

اين تابع داراي يك آرگومان اجباري اســت. expression مي تواند يك عبارت رشته اي باشــد. آرگومان delimiter يك آرگومان اختياري اســت و به طور پيش فرض يك كاراكتر فاصله " " اســت. در واقع اين آرگومان كاراكتري را كه براي جدا كردن زير رشــته ها در آرگومان expression مورد استفاده قرار مي گيرد معين مي كند. آرگومان limit دومين آرگومان اختياري اســت و تعداد زير رشــته هاي مورد نظر را كه بايد بازگشــت داده شوند تعيين مي كند در صورت عدم استفاده از اين آرگومان مقدار آن -1 خواهد بود كه به معني بازگشت دادن تمام زير رشته هاست. آرگومــان compare نيز اختياري بــوده و تعيين مي كند كه آيا تابع بين حروف بزرگ و

كوچك آرگومان delimiter با كاراكترهاي expression تفاوت قائل شــود يا خير. مقاديري كه اين آرگومان مي تواند دريافت كند در جدول 11-4 ارايه شده اند.

جدول 11-4 مقادير مربوط به آرگومان Compare

| ثابت رشتهای     | ا ثابت عددی | توضيح                                        |
|-----------------|-------------|----------------------------------------------|
| vbBinaryCompare | $\circ$     | تابع بین حروف کوچک و بزرگ تفاوت قائل میشود.  |
| vbTextCompare   |             | تابع بین حروف کوچک و بزرگ تفاوت قائل نمیشود. |

مقدار پيش فرض براي آرگومان compare صفر است. **نكته**

براي روشن شدن بهتر مطلب به رويه رويداد زير توجه كنيد:

Private Sub cmdsplit Click ()

Dim strname As String, strresult () As String

Dim i As Integer

strname  $=$  "microsoft visual basic 6"

 $strresult = Split(strname)$ 

 $F$ or  $i = 0$  To UBound (strresult

Print strresult(i)

 وزارت فرهنگ و ارشاد اسالمی وزارت کار و امور اجتماعی نام استاندارد رایانه کار پیشرفته نام استاندارد: برنامه نویسی ویژوال بیسیک مقدماتی شماره: 1 / 1 / 10 – ف، هـ شماره: 1 / 4 / 4 – ف، هـ

Next i

End Sub

در دس تورات فوق دستور Split براساس فضاهاي خالي » » موجود در رشته strname, كلمات موجود در متغير رشـــتهاي strname را بهصورت جداگانه در آرايه strresult ذخيره ميكند كه بهوسيله يك حلقه For مطابق شكل 11-3 نمايش داده ميشود.

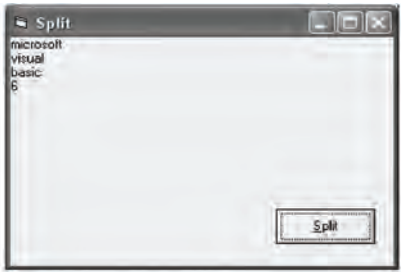

شكل 11-3

اكنون فرض كنيد تابع Split را بهصورت زير تغيير دهيد:

 $\text{strresult} = \text{Split} (\text{strname}, "A")$ 

در اين صورت كاراكتري كه براي جدا كردن زيررش تهها اس تفاده ميشود كاراكتر A خواهد بود. اما همانطور كه در ش كل 11-4 مشاهده ميكنيد رشته strname بدون توجه به كاراكتر A بدون تغيير باقي ميماند چون در اين دســتور از آرگومان compare اســتفاده نشده است مقدار پيش فرض صفر است در نتيجه تابع بين كاراكتر A در آرگومان دوم با كاراكتر a در رشته strname تفاوت قائل شده است.

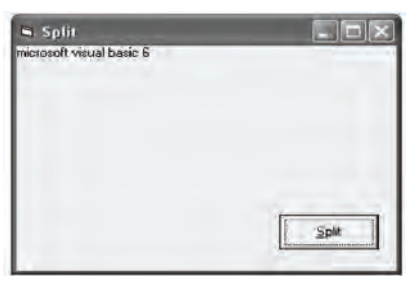

شكل 11-4

حال اگر دس تور قبل را بهصورت),,1«A»,strname (Split = strresult تغيير دهيد خروجي برنامــه بهصورت شــكل ۵–۱۱ خواهد بود يعني تابع بين كاراكتــر A در آرگومان دوم با كاراكتر a در رشته strname تفاوتي قائل نميشود و strname به سه زير رشته تقسيم ميشود.

 **پیمانه مهارتی:** برنامه نويسی مقدماتی )ويژوال بيسيك(  **واحد کاریازدهم:** توانايي استفاده از انواع آرايه ها در ويژوال بيسيك

در صورتي كه بخواهيد تعداد معيني از زيررشــته ها را جدا كنيد مي توانيد از آرگومان سوم در تابع Split استفاده كنيد. مثلاً اگر مثال قبل را به اين صورت تغيير دهيد:  $\text{strresult} = \text{Split} (\text{strname}, \text{ic}^{\text{v}}, 2, 1)$ 

خروجي برنامه مطابق شكل 11-6 خواهد بود.

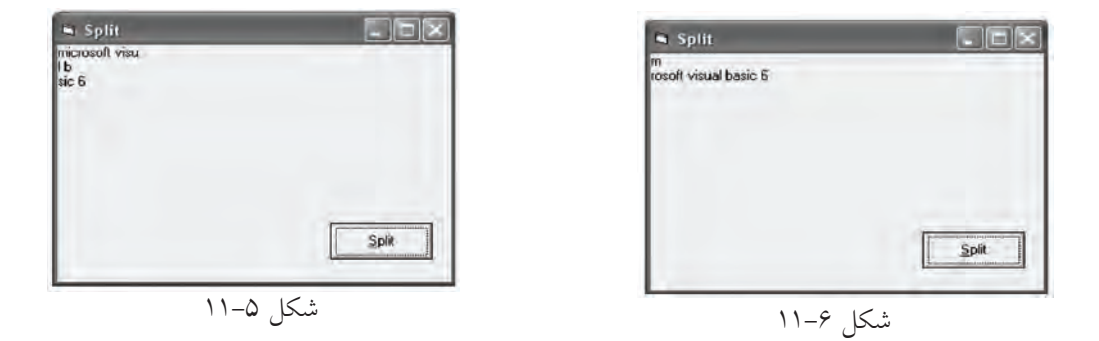

 در صورتي كه آرگومان limit در تابع Split, 1 باشد تمام رشته expression به صورت يك **نكته** زير رشته بازگشت داده خواهد شد.

پــروژه اي طراحي كنيد كه يك رشــته و كاراكتــر دلخواه را دريافت كند و رشــته را براساس كاراكتر موردنظر به چند زيررشته تقسيم كرده و نمايش دهد.  **تمرین:**

## **11-5تابعJoin**

عملكرد اين تابع برعكس تابع Split است. به وسيله اين تابع مي توانيد اعضاي يك آرايه رشــته اي را به صورت يك مقدار رشــته اي واحد درآوريد. شكل كلي اين تابع به صورت زير است:

**Join** (sourcearray, delimiter) ايــن تابــع داراي يــك آرگومــان اجبــاري و يــك آرگومــان اختيــاري اســت. آرگومــان sourcearray، نــام آرايــه رشــته اي مورد نظر اســت كــه مي خواهيــد مقادير موجــود در آن را به صــورت يكپارچــه در يــك متغيــر رشــته اي ذخيــره كنيــد.  نام استاندارد رایانه کار پیشرفته نام استاندارد: برنامه نویسی ویژوال بیسیک مقدماتی شماره: 2 / 1 / 15 - ف، هـ شماره: 1 / 3 / 1 / 80 84/ - 0

وزارت فرهنگ و ارشاد اسلامی<br>نام استاندارد رایانه کار پیشرفته

آرگومان delimiter يك آرگومان اختياري است كه كاراكتر جداكننده را بين كلمات در رشتهاي كه تابع بازگشت ميدهد تعيين ميكند. در صورت عدم استفاده از اين آرگومان، كاراكتر فضاي خالي " " مورد استفاده قرار ميگيرد. بهعنوان مثال به دستورات زير توجه كنيد:

Private Sub cmdioin Click()

 $Dim$  string  $\Delta$ ) As String, strresult As String  $strname(0) = "microsoft"$ strname(1) = "visual"  $strname(2) = "basic"$ 

strname $(3) = "6"$ 

 $strresult = Join (strname)$ 

Print

Print, strresult

End Sub

در صورت اجراي دستورات فوق خروجي مشــابه شــكل ٧-١١ به دســت مي آيد همانطور كه ميبينيد مقادير موجود در آرايه strname بهوسيله تابع Join در متغير strresult بهصورت يك رشته واحد ذخيره شدهاند و از كاراكتر فاصله خالي " " براي ايجاد فاصله بين مقادير آرايه استفاده شده است.

اكنون تابع Join را در مثال قبل بهصورت زير تغيير دهيد:

strresult = Join (strname, " $#$ ")

در اين صورت خروجي دستورات بهصورت شكل 11-8 خواهد بود.

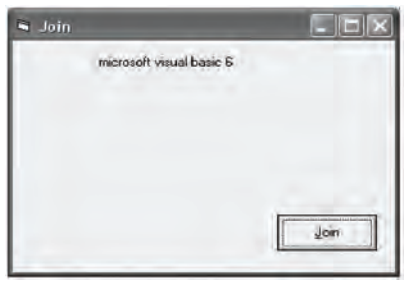

شكل 11-8 شكل 11-7

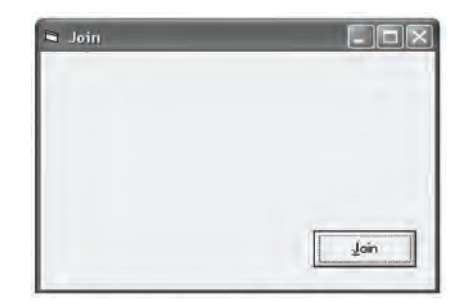

 **پیمانه مهارتی:** برنامه نويسی مقدماتی )ويژوال بيسيك( .<br>**واحد کاریازدهم**: توانايي استفاده از انواع آرايهها در ويژوال بيسيک

پــروژه اي طراحي كنيد كه تعدادي كلمه را به صورت جداگانه دريافت كند ســپس با استفاده از تابع Join آن ها را به يك رشته واحد تبديل نموده و نمايش دهد.  **تمرین:**

## **11-6نحوهارسالآرايههابهرويهها**

تاكنون با نحوه تعريف آرايه و چگونگي استفاده از آن ها آشنا شده ايد اما گاهي اوقات الزم اســت تا آرايه ها را به يك رويه فرعي يا تابع ارسال كنيد. در اين جا با ذكر يك مثال با چگونگي انجام اين كار آشنا مي شويد.  **مثال :**5مي خواهيم تابعي بنويســيم كه با دريافت يك آرايه عددي از نوع Integer با 1 عضو، كوچك ترين عضو را پيدا كرده و بازگرداند. ابتدا به تعريف تابع مي پردازيم، در اينجا الزم است آرگومان ورودي به صورت آرايه استفاده شود بنابراين در هنگام تعريف آرگومان از دو پرانتز ) ( استفاده مي شود.

Public Function minelement (myarray() As Integer As Integer

Dim i As Integer, min As Integer

 $min = mvarav(0)$ 

For  $i = 1$  To 9

If  $min > myarray(i)$  Then  $min = myarray(i)$ 

Next i

 $min element = min$ 

End Function

همان طــور كــه در تعريف تابع مي بينيد براي تعريف يك آرگومــان از نوع آرايه فقط كافي است دو پرانتز در ابتداي نام آرايه ذكر كنيد. براي فراخواني اين تابع نيز مي توانيد از دستور زير استفاده كنيد:

**Print** minelement (myarray ())

 آرايه هــا به طور پيش فرض به صورت ارســال بــا مرجع )Reference By Call )به رويه **نكته**ارسال مي شوند.

#### **11-7 روشهاي مرتبسازي آرايهها**

در برنامهنويسي واقعي معمولاً لازم است تا اطلاعات دريافت شده يا نتيجه محاسبات را بهصورت مرتب شــده در اختيار كاربران قرار دهيد. بــه اين منظور مي توان از آرايهها استفاده كرد.

تاكنــون روش هـــاي متعـــددي بـــراي مرتب كـــردن دادههـــاي موجود در يـــك آرايه طراحهي و معرفي شــدهاند كــه هر يــك نقاط ضعــف و قدرتي نيــز دارنــد. از انواع روش هـاي معــروف در مرتبســازي اطلاعــات مي تــوان بـــه روش مرتبســازي حبابــي (Bubble Sort)، روش مرتبســازي Shell Sort، روش مرتبســازي ســريع (Quick Sort)، روش مرتبســازي انتخابي (Selection Sort) و مرتبســازي به روش درج (Insertion Sort) اشــاره كرد. بعضي از روش هاي نامبرده داراي الگوريتم پيچيدهاي هستند كه از حوصله اين كتاب خارج است بنابراين دو روش مرتبسازي حبابي و مرتبسازي انتخابي (Selection Sort) ارائه مي شود.

**11-7-1 روش مرتبسازي حبابي )Sort Bubble)**

اين روش سـادهترين روش مرتبسـازي اسـت و هر عضو از آرايه با اعضاي بعدي آرايه مقايســه مي شــود و در صورت نياز, عمل تعويض صورت مي گيرد. در اين روش چون هر عضو با ساير اعضاي بعد از آن مقايسه ميشود در آرايههاي بزرگ زمان زيادي براي مرتب شدن دادهها مصرف ميشود بنابراين توصيه ميشود در صورت كوچك بودن ابعاد يك آرايه از اين روش اســتفاده كنيد. در زير دســتوراتي را مي بينيد كه مي تواند يك آرايه عددي از نوع صحيح با 1 ً عضو را كه قبال پر شده است به روش حبابي و بهصورت صعودي مرتب كند (با فرض اينكه Option Base 1 است).

Private Sub cmdsort Click()

Dim i As Integer Dim j As Integer Dim temp As Integer For  $i = 1$  To 9 For  $j = 1$  To 9 If myarray(j) > myarray(j + 1) Then

 **پیمانه مهارتی:** برنامهنویسی مقدماتی )ویژوال بیسیک(  **واحد کاریازدهم:** توانايي استفاده از انواع آرايهها در ويژوالبيسيك

```
temp = myarray(j)myarray(j) = myarray(j + 1)myarray(i + 1) = temp
```
End If

Next i

Next i

End Sub

در ايسن رويداد عمل مرتب سازي با دو حلقه كه 1- n بار تكرار مي شب ند (n تعداد اعضاي آرايه است) انجام مي شود. در واقع بهوسيله يك If در داخل حلقه دوم مقدار هر عضو با عضو بعدي مقايســـه مي شود و در صورت بزرگتر بودن عضوي كه انديس آن j است مقدار آن با مقدار عضوي كه انديس آن 1+j است تعويض مي شود. با ادامه روند عمليات، اين كار آنقدر تكرار مي شـود تا آرايه مرتب شود؛ مي توانيد روند انجام عمليات را در شكل 11-9 مشاهده كنيد: در ابتدا، مقادير موجود در آرايه را قبل از مرتب شدن و در انتها، همان آرايه را بهصورت مرتب شــده مي بينيد در بخش مياني نيز اعضاي آرايه را در هر بار اجراي حلقه اول )حلقه با شمارنده i )مشاهده ميكنيد. اگر به روند تغيير مكان اعداد توجه كنيد نحوه مرتب ً سازي را كامال درك خواهيد كرد.

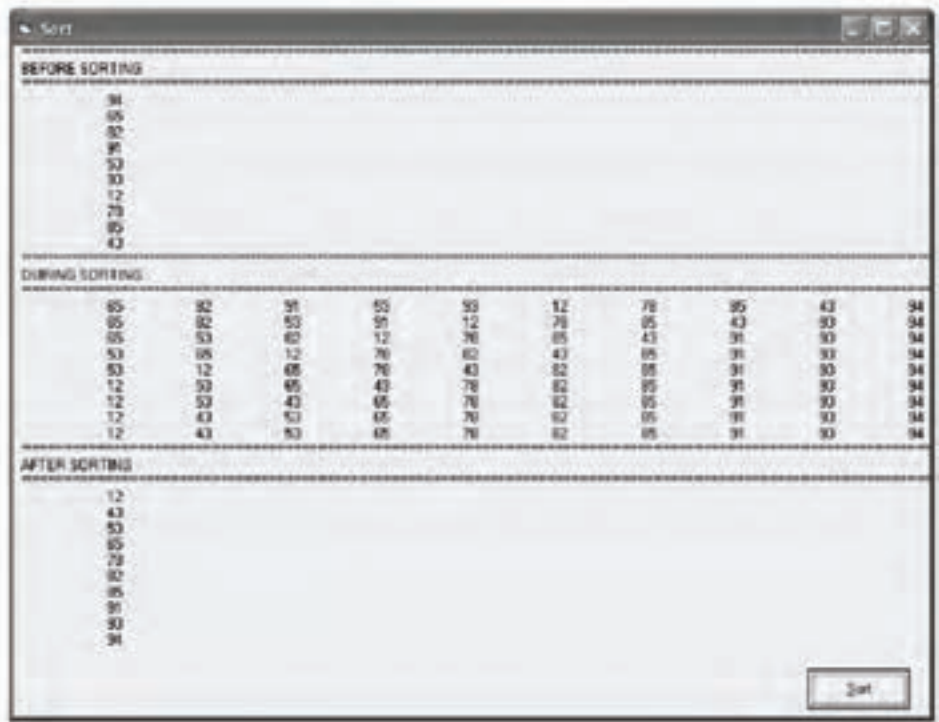

 نام استاندارد رایانه کار پیشرفته نام استاندارد: برنامه نویسی ویژوال بیسیک مقدماتی  $\cdot$  - AF/ A  $\cdot$  / 1 / 5 / 1 / 80 84

وزارت فرهنگ و ارشاد اسلامی<br>نام استاندارد رایانه کار پیشرفته و است. وزارت کار استاندارد: برنامه نویسی (

پ روژهاي طراحي كنيد كه ده عدد را از كاربر دريافت كند و پس از ذخيرهس ازي در يك آرايه، آرايه را بهصورت نزولي مرتب كرده و نمايش دهد.  **تمرين:**

#### **11-7-2 روش مرتبسازي انتخابي**

در اين روش ابتدا كوچكترين عضو آرايه تعيين و با عضو اول آرايه جابهجا ميشود. در مرحله بعد كوچكترين عضو آرايه در بين عضو دوم تا آخرين عضو آرايه پيدا شده و با عضو دوم آرايه جابهجا ميشود و به همين ترتيب الي آخر تا آرايه مرتب شود.

```
Private Sub cmdsort Click()
```
Dim length As Integer

Dim index As Integer

Dim min As Long

 $length = UBound(myarray)$ 

```
For i = 1 To length
```

```
min = myarray(i)
```
 $index = i$ 

For  $i = i + 1$  To length

If  $min >$  myarray(j) Then

```
min = myarray(j)
```
 $index = i$ 

End If

Next j

```
If index \langle \rangle i Then
```

```
temp = myarray(i)
```

```
myarray(i) = myarray(index)
```
 $myarray(intex) = temp$ 

End If

Next i

End Sub

 **پیمانه مهارتی:** برنامهنویسی مقدماتی )ویژوال بیسیک( .<br>**واحد کاریازدهم**: توانايي استفاده از انواع آرايهها در ويژوالبيسيک

در اين رويداد با اس تفاده از دو حلقه For تودرتو عمليات مرتبسازي انجام ميشود در ابتدا نخســـتين حلقـــه For اولين عضو آرايه را به عنــوان كوچكترين مقدار در متغير min ذخيره مي كند. سبيس حلقه For دوم اين مقدار را با سباير اعضا يعني اعضاي دوم تا آخرين عضو مقايســـه مي كند اگر مقدار عضوي از مقدار min كمتر باشد مقدار كوچكتر را در متغيــر min و انديس آن(ا در متغير index ذخيره ميكند و پس از خاتمه اجراي اين حلقه اگر مقدار كوچكتري پيدا شـــده باشـــد (index <>i) آنگاه با استفاده از يك دستور If جاي عضو اول با عضوي كوچكتر كه انديس آن در متغير index ذخيره ش ده اس ت عوض ميشود.

در اين مرحله با رسيدن i Next اجراي دستورات به ابتداي حلقه اول منتقل ميشود. در اين مرحله همان عمليات براي عضو دوم آرايه اجرا خواهد شد و به همين شكل آرايه مرتب ميشود )شكل 11-10(.

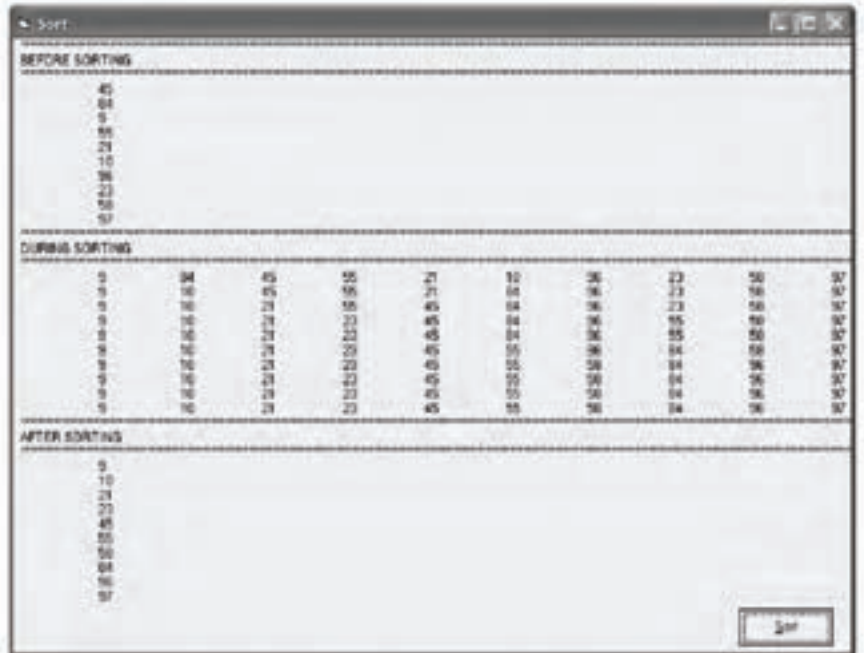

#### شكل 11-10

**11-8 روشهاي جستجوي دادهها در آرايهها**

گاهي اوقات الزم است تا دادهاي را ميان مجموعهاي از اطالعات موجود جستجو

 وزارت فرهنگ و ارشاد اسالمی وزارت کار و امور اجتماعی نام استاندارد رایانه کار پیشرفته نام استاندارد: برنامه نویسی ویژوال بیسیک مقدماتی شماره: 1 / ۳ / ۱ / ۸۰ / ۸۴ – ۰

كرده و مورد دس تيابي قرار دهيم. يكي از داليل استفاده از آرايهها جستجوي سريعتر و راحتتر دادهها در ميان انبوهي از اطالعات است.

جستجوي داده در يك آرايه مانند مرتبسازي از روشهاي مختلفي امكانپذير است كه از مهمترين آنها ميتوان روش جستجوي خطي و روش جستجوي دودويي را نام برد.

**11-8-1 روش جستجوي خطي )Search Linear)**

اين روش يكي از ســادهترين روش هاي جســتجو است در اين روش براي پيدا كردن ي ك مق دار، مقدار مربوطه را يك به ي ك با اعضاي آرايه مورد مقايس ه قرار داده و در صورت پيدا شـــدن اطلاعات مورد نظر جســـتجو خاتمه مي پابد و اگر مقدار مورد نظر در هي چ يك از اعضاي آرايه پيدا نش ود در آن صورت نتيجه جس تجو منفي خواهد بود و مقدار مربوطه در آرايه وجود نخواهد داشت.

بهعن وان مثال فرض كني د ميخواهيم يك عدد را در آرايهاي با 2 عضو جس تجو كنيم. تابع mysearch ميتواند با دريافت يك عدد و آرايه مربوطه، عدد مربوط را در آرايه جس تجو كند و در صورت وجود عدد در آراي ه، مقدار Yes و در غير اين صورت مقدار No را برگرداند.

Function mysearch(myarray() As Integer, mynumber As Integer) \_ As Boolean

Dim i As Integer For  $i = 0$  To 19 If mynumber  $=$  myarray(i) Then  $m$ ysearch = True Exit Function End If  $m$ ysearch = False Next i End Function در اين دستورات با استفاده از حلقه For و يك دستور If تكتك اعضاي آرايه با مقدار متغير mynumber مقايســـه مي شـــوند و در صورت پيدا شدن مقدار مشابه، مقدار درست )True )برگشت داده ميشود و پس از آن بهوسيله Function Exit خروج از تابع اتفاق ميافتد.

 **پیمانه مهارتی:** برنامهنویسی مقدماتی )ویژوال بیسیک( .<br>**واحد کاریازدهم**: توانايي استفاده از انواع آرايهها در ويژوالبيسيک

اما اگر تمام اعضاي آرايه بررس ي ش وند و مقداري برابر با mynumber پيدا نش ود با بازگشت دادن مقدار نادرست )False )اين مسأله را مشخص ميكند. بهعنوان مثالي ديگر فرض كنيد ميخواهيم يك نام را در يك آرايه رشتهاي با 2 عضو مورد جستجو قرار دهيم، در اينصورت تابع mysearch به اين صورت در ميآيد:

Function mysearch (myarray() As String, myname As String) As Boolean

Dim i As Integer

```
For i = 0 To 19
```
If  $StrComp(myarray(i), myname, 1)$  Then

 $m$ ysearch = True

Exit Function

End If

 $m$ ysearch = False

Next i

End Function

در تابع فوق نيز نحوه انجام عمليات مانند تابع قبل اس ت و فقط براي پيدا كردن نام مورد نظر )myname )در آرايه از تابع StrComp استفاده ميشود.

پروژهاي طراحي كنيد كه ده عدد را كه بهصورت تصادفي توليد شدهاند در آرايه قرار دهد و به كاربر نشان دهد سپس كاربر عدد دلخواهي را در يك كنترل كادر متن وارد كند و با كليك روي دكمه فرمان Search به روش جستجوي خطي به جستجوي عدد موردنظر بپردازد.  **تمرين:**

#### **11-8-2 روش جستجوي دودويي )Search Binary)**

روش جســتجوي خطــي در آرايههاي بزرگ، بســيار كند و وقتگير اســت، روش جســتجوي دو دويي با اســتفاده از اين راهحل ساده، تعداد مقايســهها را به مقدار زيادي كاهش ميدهد.

در اين روش ابتدا آرايه را مرتب كرده سپس عضو مياني آرايه با مقدار مورد جستجو، مقايســه مي شـــوند، اگر مقدار مورد جســـتجو كوچكتر از عضو مياني باشد جستجو در نام استاندارد رایانه کار پیشرفته نام استاندارد: برنامه نویسی ویژوال بیسیک مقدماتی

قسمت پاييني عضو مياني صورت ميگيردو اگر مقدار مورد جستجو بزرگتر از عضو مياني باشد جستجو در قسمت بااليي عضو مياني انجام ميگيرد سپس همين اعمال براي نيمه پاييني و يا بالايي در آرايه انجام مي شــود و بدين صورت تا زمان پيدا شــدن مقدار مورد نظر يا با نصف شدن تعداد اعضاي باقيمانده عمليات ادامه مييابد. بنابراين ميتوانيد تابع Binary Search را به اين صورت بنويسيد:

Public Function mysearch (myarray() As Integer, mynum As Integer) As Boolean

Dim i As Integer, intlow As Integer

Dim inthigh As Integer, intmid As Integer

 $intlow = LBound(myarray)$ 

 $inthigh = UBound(myarray)$ 

Do While (inthigh  $>=$  intlow)

 $intmid = Int((int low + int high) / 2)$ 

If mynum  $=$  myarray (intmid) Then

 $mys\text{e}$  = True

**Exit Function** 

 $E$ lseIf myarray(intmid) < mynum Then

 $intlow = intmid + 1$ 

Else

 $inthigh = intmid - 1$ 

End If

Loop

 $m$ ysearch = False

**End Function** 

ايسن تابــع با دريافت يک آرايه و عدد موردنظر براي جســـتجو تعريف ميشـــود پس از تعريـــف متّغيرهاي مورد نظر، مقدار انديس بالايي و پاييني در آرايه را بهوســـيله توابع UBound، LBound در متغيرهاي inthigh و intlow قرار ميدهد. سپس يك حلقه while Do عمليات جستجو را انجام ميدهد. ابتدا مقدار انديس مياني در آرايه محاسبه ميشود براي اين كار انديس پاييني با بالايي جمع شـــده و مقدار صحيح تقســـيم آنها بر عدد ٢ توسط تابع Int به دست ميآيد.

 **پیمانه مهارتی:** برنامهنویسی مقدماتی )ویژوال بیسیک(  **واحد کاریازدهم:** توانايي استفاده از انواع آرايهها در ويژوالبيسيك

فرض كنيد كه آرايه داراي ٢٥ عضو است و انديس پاييني ١ اسـت. با اين شــرايط مقدار intmid برابر با 5 خواهد بود. پس از محاس به مقدار انديس عضو مياني بهوس يله فرمان if تس اوي عضو مياني )5) myarray با عدد مورد جس تجو mynum بررسي ميشود، در صورت مساوي بودن آنها با يكديگر مقدار True بازگشت داده خواهد شد و بهوسيله فرمــان Exit Function اجــراي برنامـــه به محل فراخواني منتقل مي شــود اما اگر تســـاوي برقرار نباشـــد شـــرط موجود در ElseIf بررســـي مي شـــود. اگر در اين مرحله مقدار عضو )5) myarray كوچكتر از مقدار mynum باشد چون آرايه مرتب است بنابراين مقدار انديس پاييني بهوسيله فرمان +1 intmid = intlow به مقدار بعد از انديس عضو مياني )يعني 6( تغيير پيدا خواهد كرد و حلقه در اجراي دوباره دســتورات، عناصر موجود در بين انديس ۶ و 1را مورد جستجو قرار ميدهد؛ اما اگر شرط موجود در ElseIf غلط باشد بنابراين عنصر مـورد جســتجو در نيمه پاييني آرايه قرار دارد و با اســتفاده از بخــشElse مقدار انديس بالايي يكي كمتر از انديس مياني (يعني ۴) خواهد شــد و در اجراي دوباره حلقه، عناصر موجود در بين انديس 1 و 4 مورد جستجو قرار ميگيرند، به اين ترتيب با كوچكتر شدن بازه جستجو، در صورتي كه مقدار مورد نظر در آرايه كشف نشود مقادير inthigh و intlow بهگونهاي تغيير ميكنند كه نتيجه شرط intlow > = inthigh، نادرست شود كه در نتيجه اجراي حلقه خاتمه يافته و مقدار False بازگشت داده مي ً شود مثال فرض كنيد كه ميخواهيم عدد 2را در آرايه 1 عضوي )مقدار اعضاي آن از 1 1 تا 1 هستند( جستجو كنيم. عملكرد تابع به اين صورت نمايش داده ميشود:

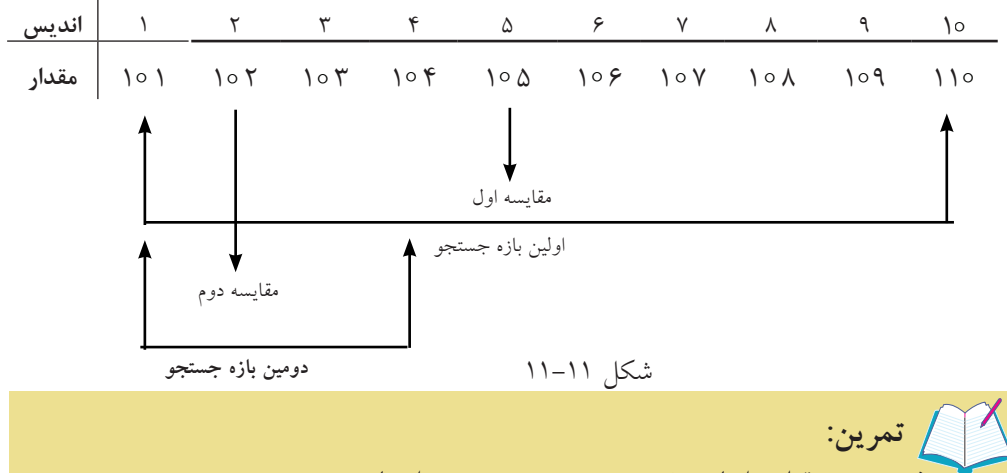

پروژه تمرين قبل را با روش جستجوي دودويي انجام دهيد.

نام استاندارد رایانه کار پیشرفته نام استاندارد: برنامه نویسی ویژوال بیسیک مقدماتی

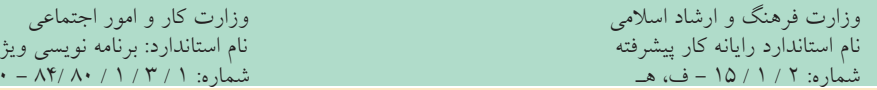

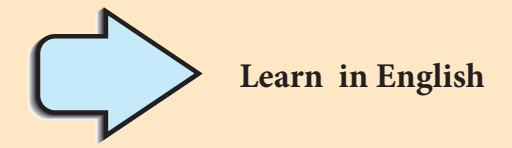

## **Array Variables**

Much of the time, you just want to assign a single value to a variable you've declared.

A variable containing a single value is a scalar variable.

Other times, it's convenient to assign more than one related value to a single variable.

Then you can create a variable that can contain a series of values.

This is called an array variable. Array variables and scalar variables are declared in the same way,

except that the declaration of an array variable uses parentheses () following the variable name.

In the following example, a single-dimension array containing 11 elements is declared:

Dim  $A() \circ$ ) As Integer

 **پیمانه مهارتی:** برنامهنویسی مقدماتی )ویژوال بیسیک(  **واحد کاریازدهم:** توانايي استفاده از انواع آرايهها در ويژوالبيسيك

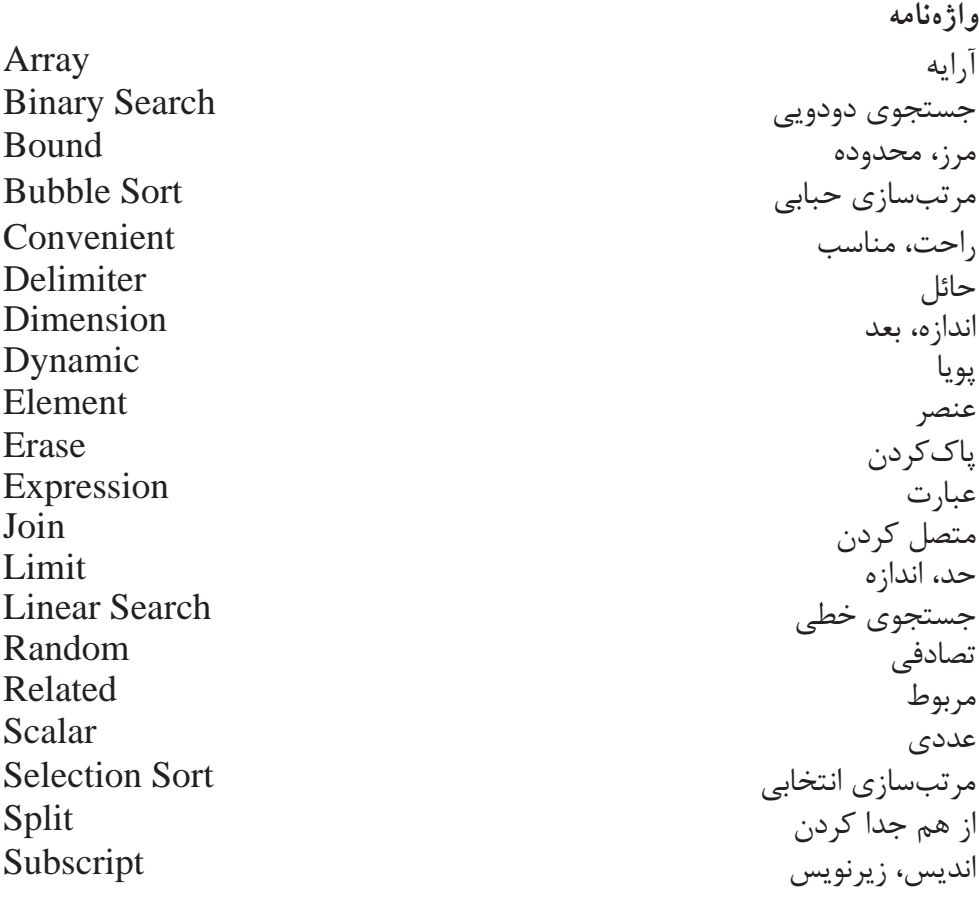

**خالصه مطالب**

• از آرايهها براي ذخيرهس ازي و نگهداري آس انتر دادهها، مرتبسازي و جستجوي سريع اطلاعات استفاده مي شود. • آرايهها به دو دسته كلي، آرايهها با ابعاد ثابت و آرايههاي پويا يا با ابعاد متغير تقسيم ميشوند. • بهوسيله فرمان Base Option ميتوان شماره اولين عنصر آرايه را تعيين كرد. • در آرايهه اي پويا )Dynamic )تع داد اعضاي آرايه با توجه به تعداد مورد نياز معين ميشوند اما در آرايههاي ثابت تعداد اعضاي آرايه بعد از تعريف آن قابل تغيير نيست. • براي قابل اس تفاده ش دن يك آرايه پويا پس از تعريف آرايه از دستور ReDim براي تعيين ابعاد آن استفاده ميشود. • در صورتي كه بخواهيد مقادير موجود در يك آرايه پويا در زمان تغيير ابعاد آن از بين

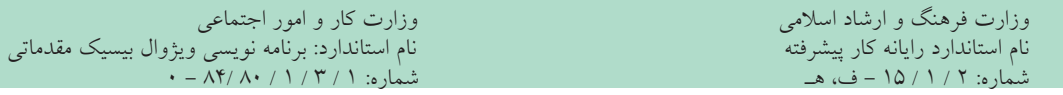

نرود از كلمه كليدي Preserve استفاده كنيد. • بهوسيله فرمانErase ميتوان آرايههاي پويا را حذف كرد. • مقادير موجود در يك آرايه با ابعاد ثابت بهوس يله فرمانErase از بين خواهند رفت اما فضاهاي مربوط به اعضاي آرايه در حافظه باقي ميمانند.

• هنگام ارس ال آرايهها به رويهها بهطور پيشفرض از حالت ارسال با مرجع استفاده ميشود.

• روشهاي مرتبس ازي آرايهها عبارتند از : مرتبس ازي حبابي، مرتبس ازي به روشShell Sort روش مرتبســازي Quick Sort روش مرتبســازي انتخابــي (Selection Sort )و روش مرتبسازي Sort Insertion.

• برايجس تجوياطالعات دريكآرايه ميتوان از روش جستجوي خطي يا دودويي استفاده كرد.

• توابع UBound و LBound به ترتيب دامنه بااليي و پاييني آرايه مورد نظر را محاسبه مي كنند.

• تابع Split ميتواند يك عبارت رش تهاي را بهصورت زير رشتههاي جداگانه در يك آرايه يك بعدي ذخيره كند.

• تابع Join برخالف تابع Split, ميتواند مقادير رشتهاي موجود در يك آرايه رشتهاي را بهصورت يك عبارت رشتهاي واحد درآورد.

**پیمانه مهارتی**: برنامهنویسی مقدماتی (ویژوال بیسیک)  **واحد کاریازدهم:** توانايي استفاده از انواع آرايهها در ويژوالبيسيك

**آزمون نظري** 1 - در ويژوالبيسيك انديس اول يك آرايه بهطور پيشفرض از چه شمارهاي آغاز ميشود؟ الف- -1 ب- صفر ج- 1 د- 2 2 - پس از تعريف يك آرايه پويا بهوسيله كدام دستور آرايه قابل استفاده ميشود؟ الف- Dim ب- Static ج- Erase د- ReDim 3 - بهوسيله كدام فرمان ميتوان شماره انديس اولين عضو آرايه را تعيين كرد؟ الف- Text Compare Option ب- Explicit Option ج- Base Option د- Keyword Option 4 - آرايه )5 , 1 ) No چند عضو دارد؟ ) 1 Base Option ) الف- 36 ب-5 ج- 45 د- 4 5 - فرمان Erase ميتواند آرايههاي ....... را حذف كند. الف- پويا ب- با ابعاد ثابت ج- رشتهاي د- گزينههاي الف و ب صحيح هستند. 6 - اگر ) 1 )name باشد حاصل عبارت )name )UBound چيست؟ الف- 8 ب- 9 ج- 1 د- 11 7 - آرايه )6 To 3 5, To 1 (Color چند عضو دارد؟ الف-2 ب- 25 ج- 3 د- 35 8 - كدام تابع ميتواند اعضاي يكآرايه رشتهاي را به يك عبارت رشتهاي واحد تبديل كند؟ الف- Split ب- Join ج- Ubound د- Preserve 9 - در صورتي كه بخواهيم در زمان تغيير ابعاد يك آرايه پويا مقادير قبلي آرايه از بين نرود از كدام كلمه كليدي همراه با دستور ReDim استفاده ميكنيم؟ الف- Dim ب- ParamArray ج- Para د- Preserve 10 - كدام تابع ميتواند يك عبارت رشتهاي را بهصورت كلمات جداگانه در يك آرايه ذخيره كند؟ الف- Split ب- Join ج- Preserve د- Filter

11 -Which of the following answer can be use to create a single dimension array With 5 elements?

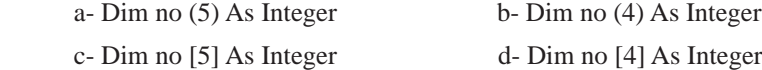

-12 آرايه را تعريف کنيد و انواع آن را نام ببريد. 13 - دستور Erase، Split و Join را با ذکر مثال توضيح دهيد. 14 - نحوه تعريف و استفاده از آرايههاي استاتيک و پويا را با ذکر مثال بيان کنيد. 15 - توابع UBound و LBound را با ذکر مثال توضيح دهيد. 16 - نحوه مرتب سازي آرايهها با روش حبابي و انتخابي را بيان کنيد. 17 - کاربرد دستور Base Option را با ذکر مثال توضيح دهيد. 18 - نحوه ارسال آرايهها به رويههاي تابعي و فرعي را بيان کنيد. 19 - انواع روشهاي جستجوي دادهها در آرايهها را توضيح دهيد.

**آزمون عملي** 

1 - رويهاي بنويسيد كه يك آرايه 5×5 را با اعضاي تصادفي ايجاد كرده سپس مجموع هر سطر و هر ستون آرايه را بهطور جداگانه به همراه خود آرايه نمايش دهد.

2 - رويهاي بنويسيد كه دو آرايه دلخواه را دريافت كرده و آرايه حاصلضرب آن دو را به همراه دو آرايه نمايش دهد.

3 - رويهاي بنويس يد كه دو آرايه يك بعدي دلخواه را دريافت كرده و س پس آرايه حاصـــل جمع، حاصل ضـــرب و حاصل تفريق آن دو را در آرايههـــاي جداگانهاي ذخيره كند.

4 - رويهاي بنويسيد كه يك آرايه عددي با 2 عضو را بهصورت نزولي مرتب كرده و نمايش دهد.